## **Настройка вывода OSD надписей на светодиодное табло**

Светодиодные табло от компании ВесыСофт легко настраиваются через систему OSD элементов создаваемых на поверхности табло.

Для настройки перейдите в раздел *«Настройки»* и выбирете *«Светодиодное табло»*

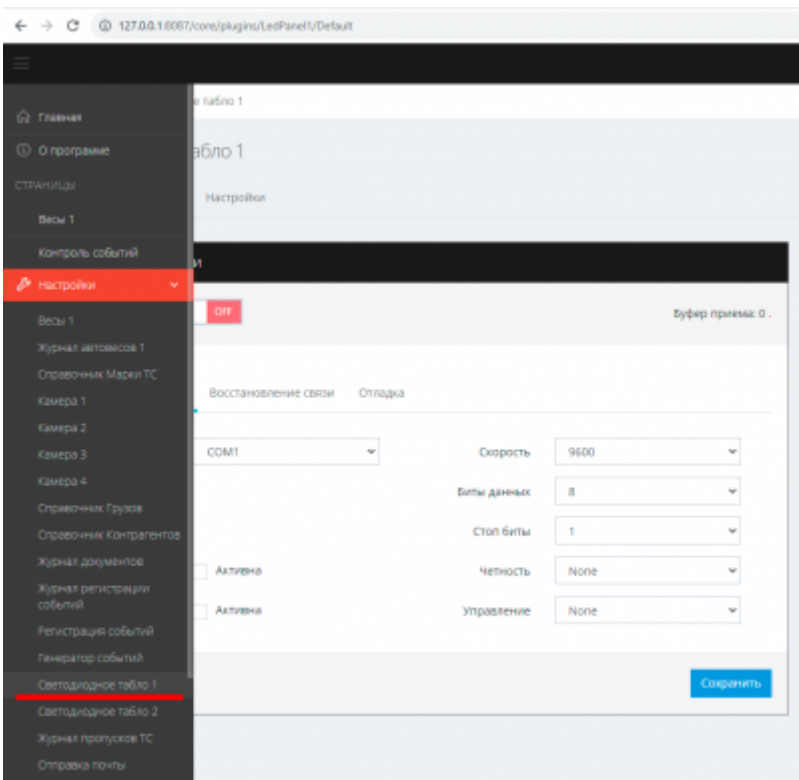

Далее переходим на вкладку *«Настройки»*

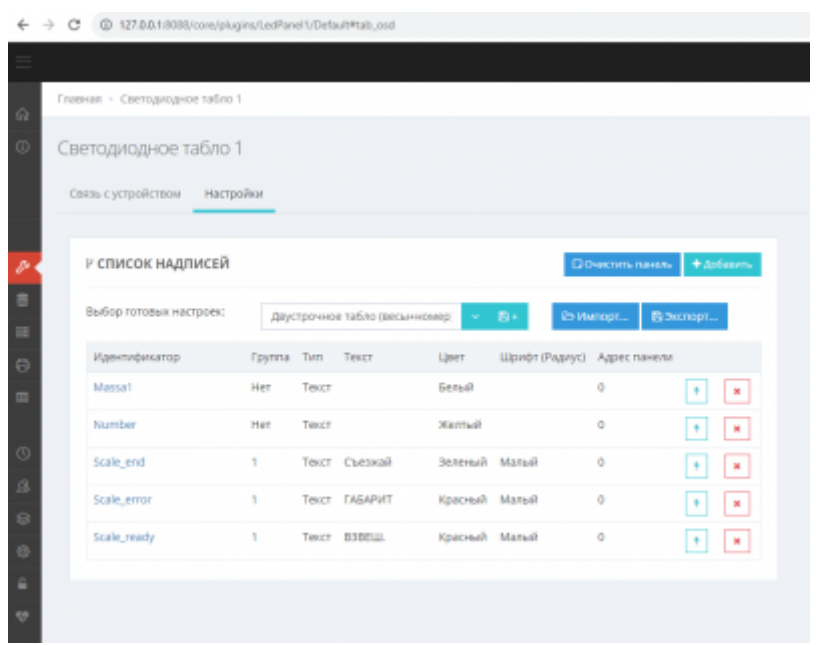

Отрывается окно списка OSD элементов. Тут можно:

- создавать новые OSD надписи с помощью кнопки *«Добавить»*
- очищать панель с помощью кнопки *«Очистить панель»*
- импортировать заготовленный набор настроек OSD надписей с помощью кнопки *«Импорт»*
- выгружать набор настроек в файл с помощью кнопки *«Экспорт»*

Так же на этом окне находится меню выбора заготовленный стандартных наборов настроек OSD надписей для разных типов табло. Вы можете выбрать нужный вам тип или продолжить его редактирование. Для сохранения введите новое имя в поле и нажмите на символ дискеты с плюсом (кнопка сохранить).

## **Предустановленные наборы настроек**

Для всех светодиодных табло есть несколько режимов отображения. Ниже приведены фотографии работающих светодиодных табло для демонстрации разных режимов.

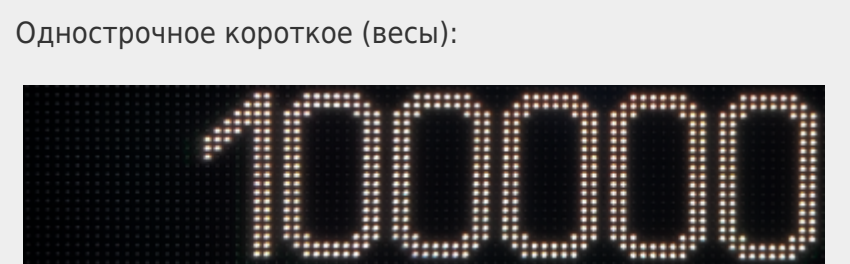

[Однострочное короткое \(весы+сфетофор\):](http://docuwiki.vesysoft.ru/lib/exe/fetch.php?media=uniserver:ledosd:one_str_2.png)

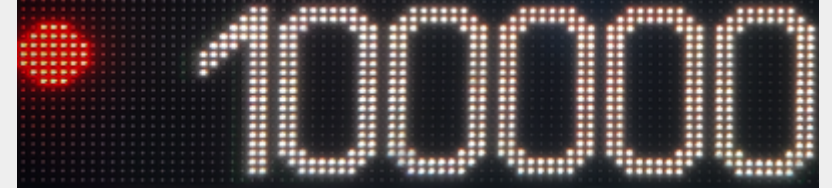

[Однострочное длинное \(весы+светофор\):](http://docuwiki.vesysoft.ru/lib/exe/fetch.php?media=uniserver:ledosd:one_str_3.png)

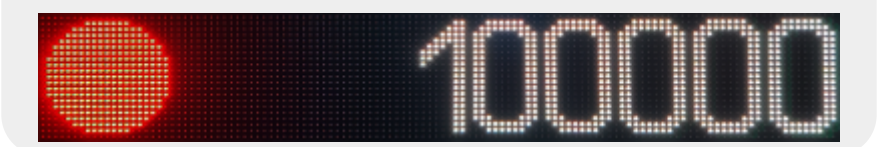

[Двустрочное табло \(весы+светофор+датчики\):](http://docuwiki.vesysoft.ru/lib/exe/fetch.php?media=uniserver:ledosd:two_str_3.png)

[Двустрочное табло \(весы+светофор\):](http://docuwiki.vesysoft.ru/lib/exe/fetch.php?media=uniserver:ledosd:two_str_2.png)

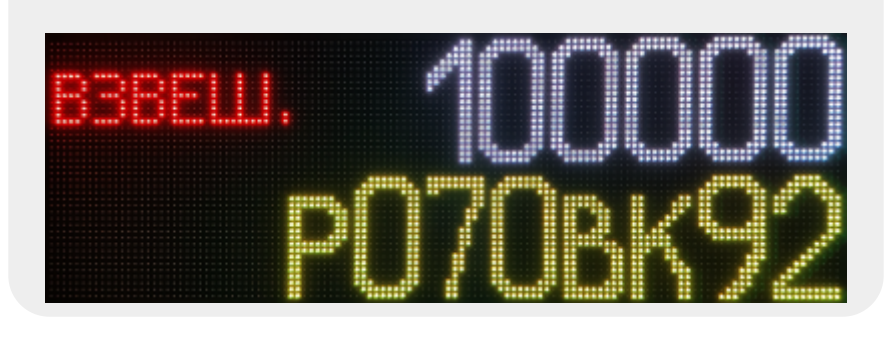

[Двустрочное табло \(весы+статус\):](http://docuwiki.vesysoft.ru/lib/exe/fetch.php?media=uniserver:ledosd:two_str_1.png)

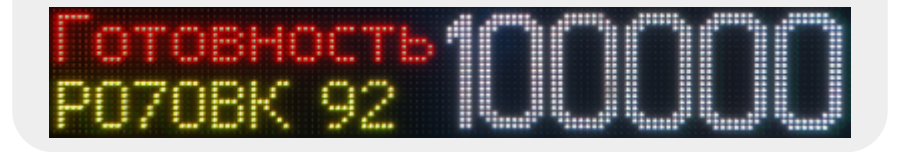

[Однострочное длинное \(весы+статус\):](http://docuwiki.vesysoft.ru/lib/exe/fetch.php?media=uniserver:ledosd:one_str_5.png)

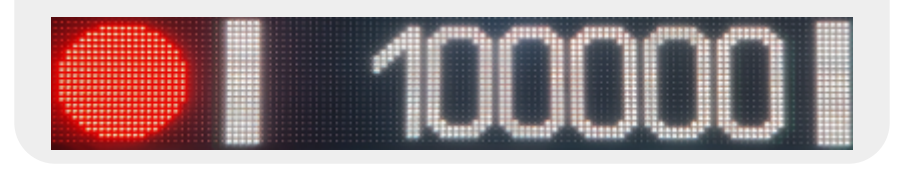

[Однострочное длинное \(весы+светофор+датчики\):](http://docuwiki.vesysoft.ru/lib/exe/fetch.php?media=uniserver:ledosd:one_str_4.png)

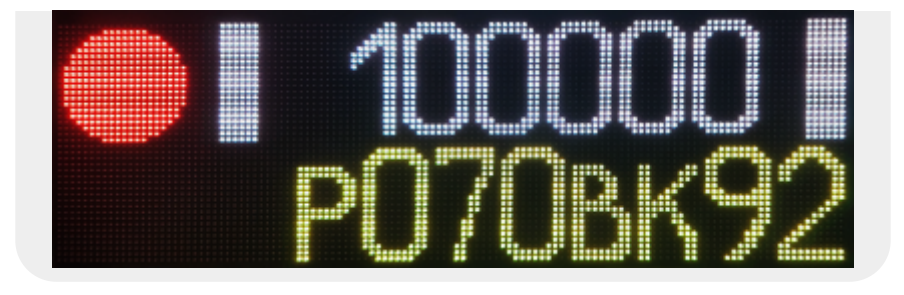

## **Создание собственного OSD элемента**

После выбора OSD элемента из списка справа от него отобразится окно параметров.

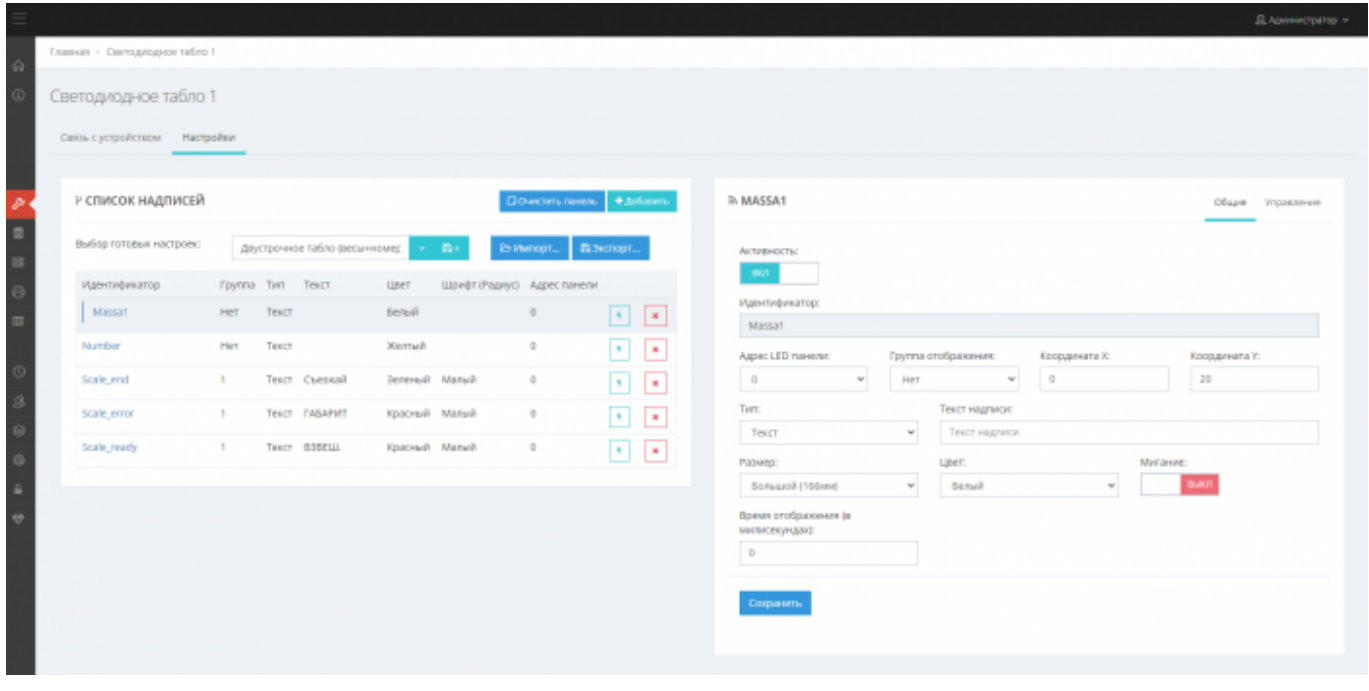

Поля координата X и координата Y это смещение OSD надписи по горизонтали и вертикали соответственно. Цвет - это цвет элемента. Тип - выбор типа OSD надписи.

OSD надписи бывают 2 типов:

- текстовые OSD, как понятно из названия это текстовые поля, на которые можно выводить как статичный текст, так и переданный из источника
- графический примитив круг с заливкой, для реализации дублирующего светофора прямо на светодиодном табло

Радиус или размер это параметр отвечающий за размер OSD элемента. Для текста имеется несколько предустановленных размеров шрифтов. Параметром время отображения можно скрывать OSD после заданного количества миллисекунд.

Для OSD надписи типа текст поле текст надписи является статическим.

При необходимости разместить несколько OSD надписей перекрывающих друг друга и отображаемых не одновременно их нужно группировать. Для настройки доступно 9 групп, группа выбирается в параметре группа отображения.

Во вкладке *Управление* настраиваются два параметра:

- Источник видимости OSD надписи
- Источник значения текста

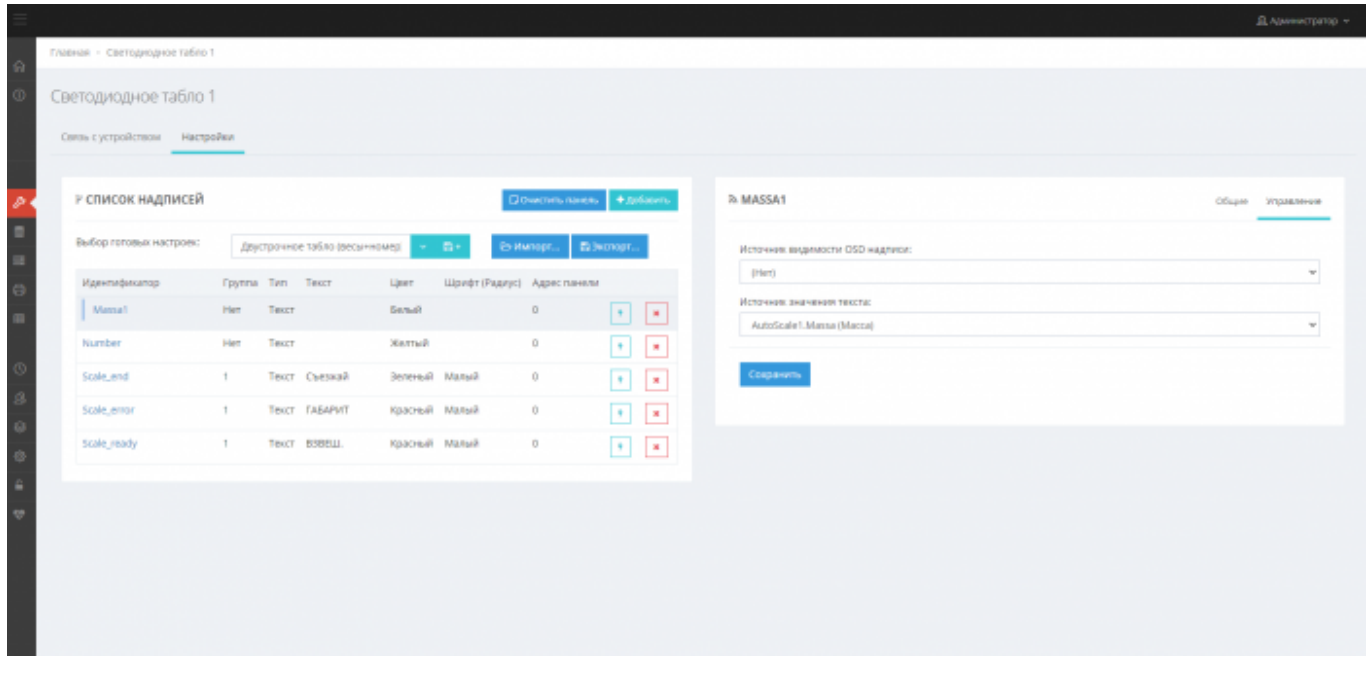

Источник видимости OSD надписи это событие по возникновению которого OSD элемент станет видимым. При выбранном источнике (нет) источник будет видим непрерывно.

Источник значения текста это параметр при помощи которого можно получать текстовые значения с различных плагинов, например массу из плагина Autoscale.MassaSt или распознанный номер AutoScale.FullNumberTS.

From: <http://docuwiki.vesysoft.ru/> - **Документация на программное обеспечение для весовых систем**

Permanent link: **<http://docuwiki.vesysoft.ru/doku.php?id=uniserver:ledosd>**

Last update: **2023/09/11 17:28**

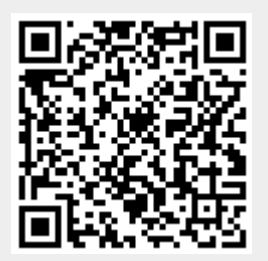